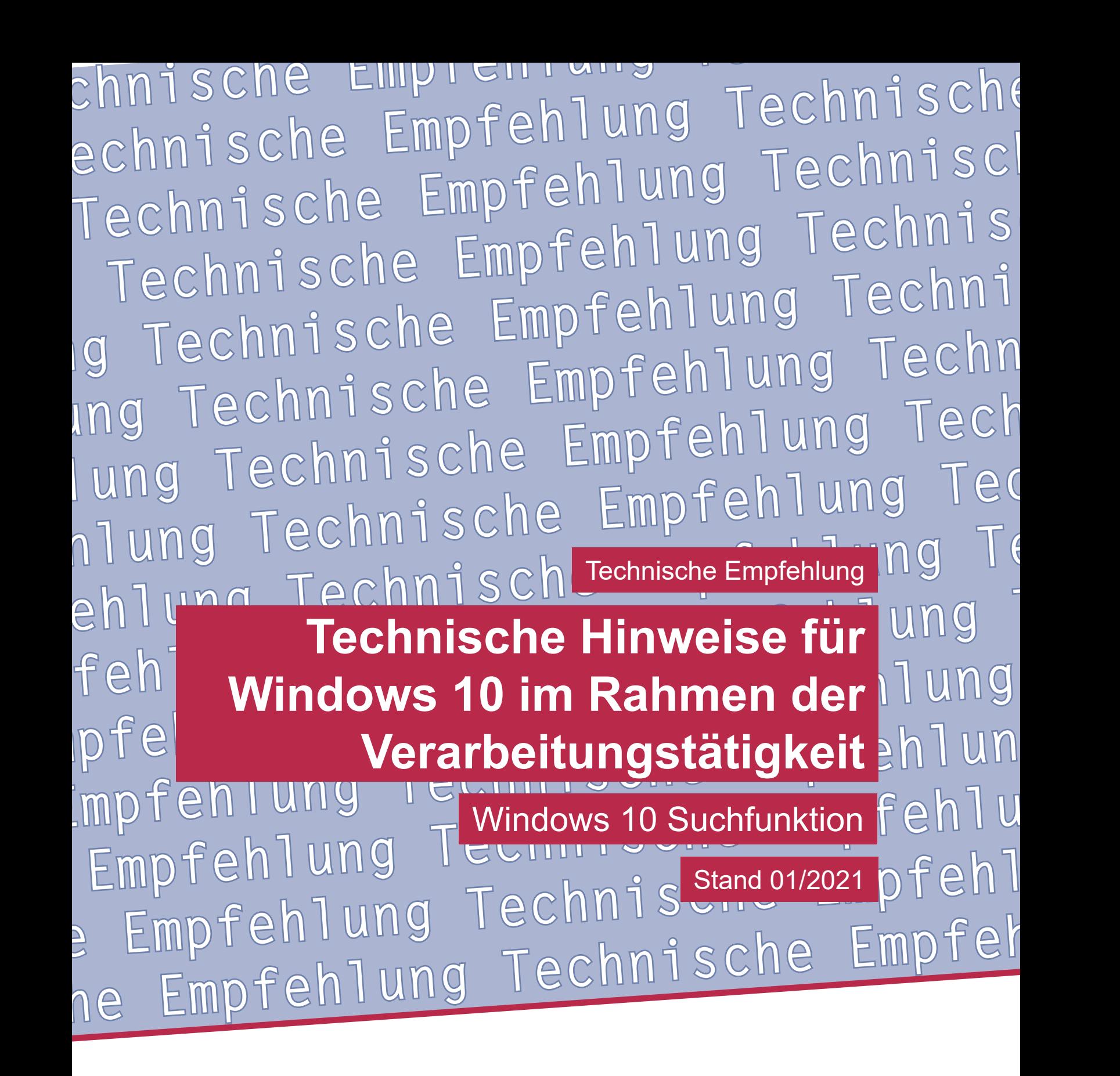

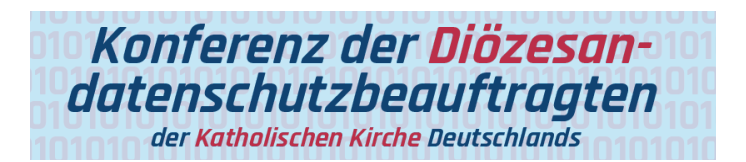

**Technische Empfehlung**

**Technische Hinweise für Windows 10 im Rahmen der Verarbeitungstätigkeit Windows 10 Suchfunktion**

Herausgeber: Konferenz der Diözesandatenschutzbeauftragten der Katholischen Kirche Deutschlands

Geschäftsstelle: Katholisches Datenschutzzentrum (KdöR) Brackeler Hellweg 144 44309 Dortmund Tel. 0231 / 13 89 85 – 0 Fax 0231 / 13 89 85 – 22 E-Mail: ddsb@kdsz.de www.katholisches-datenschutzzentrum.de

Autor:

Arbeitskreis Technik der Konferenz der Diözesandatenschutzbeauftragten der Katholischen Kirche Deutschlands

Diese "Technischen Hinweise für Windows 10 im Rahmen der Verarbeitungstätigkeit" sollen Hilfestellungen für eine möglichst datenschutzfreundliche Nutzung von Windows 10 geben und beschäftigen sich mit den bestehenden Problemen der Telemetriedatenübermittlung an Microsoft sowie weiteren notwendigen technischen Einstellungen zu einem datensparsamen Betrieb der Software. Die generelle Problematik, ob Windows 10 auf Grund der Übermittlung personenbezogener Daten an ein Drittland überhaupt datenschutzkonform einsetzbar ist, ist nicht Inhalt dieser Arbeitshilfe und ist daher getrennt zu bewerten.

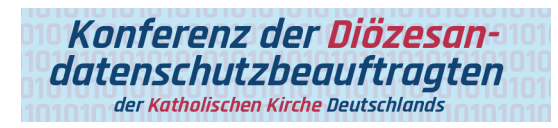

# Inhalt

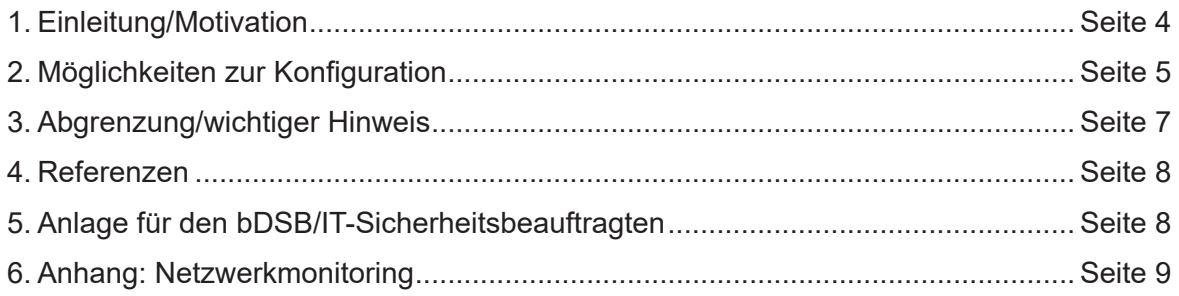

## **Technische Hinweise für Windows 10 im Rahmen der Verarbeitungstätigkeit**

Grundlage für diese technischen Hinweise (TH) bildet das allgemeine **Manteldokument "Datensparsamer Betrieb von Windows 10"** in Version 2.0.

Eine Prüfung der Rechtmäßigkeit der Verarbeitung ist nicht Gegenstand dieser technischen Hinweise.

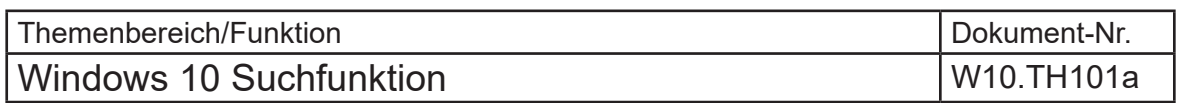

## 1. Einleitung/Motivation

Standardmäßig liefert die Windows-10-Suche auch Ergebnisse der Microsoft eigenen Suchmaschine Bing. Das bedeutet u.a., dass Suchanfragen nicht nur innerhalb des lokalen Systems verarbeitet werden, sondern ggfs. auch über das Internet Suchanfragen übermittelt und an Bing gestellt werden. An dieser Stelle gibt es intern eine Verbindung zwischen der Windows-10-Suche und der Cortana-App.

Microsoft hat ab der Windows 10 Version 1903 Cortana nicht mehr so eng mit dem Betriebssystem verknüpft und getrennte Einstellungen für die Suche integriert (Cortana App). Zu beachten ist, dass Cortana weiterhin auf externe Cloud-Dienste angewiesen ist und dementsprechend nur korrekt arbeiten kann, wenn Daten an den Service übermittelt werden.

#### *Auszug Microsoft Cortana und Datenschutz*<sup>1</sup>

*"Cortana ist eine cloudbasierte digitale Assistentin, die auf allen Ihren Geräten und anderen Microsoft-Diensten funktioniert. Je nach den Funktionen des Geräts und der Version von Cortana, die Sie verwenden, kann Cortana eine Reihe von Features bereitstellen, von denen einige personalisiert sind.*

Seite 2 State 4 Start Irline and The Holder Stand: 01/2021<br>
Daten zu verwenden, steht Cortana unter Windows trotzdem bereit, um Sie bei der Suche mit Bing sowie auf Ihrem Windows-Gerät zu unterstützen, Ihnen schnelle Antwo *Wenn Sie sich nicht anmelden und Cortana nicht dazu berechtigen, Ihre persönlichen Daten zu verwenden, steht Cortana unter Windows trotzdem bereit, um Sie bei der Suche mit Bing sowie auf Ihrem Windows-Gerät zu unterstützen, Ihnen schnelle Antworten, Übersetzungen und Berechnungen zu bieten; Alarme und Timer für Sie festzulegen und andere Aufgaben auszuführen, die keine Personalisierung erfordern.*

*Um Ihnen Suchvorschläge zu unterbreiten, sobald Sie mit der Eingabe oder dem Sprechen beginnen, sendet Cortana, was Sie eingeben oder sagen, an den Bing-Dienst, der Ihre Abfrage in Echtzeit interpretiert und automatische Vorschläge bereitstellt.*

*Cortana verwendet Ihre Daten nicht für personalisierte Werbung. Eventuell wird bei Suchergebnissen, die Cortana bereitstellt, Werbung eingeblendet – wie es auch bei der Suche mit Bing.com der Fall ist."*

Es ist also auch Vorsicht bei der Verwendung von Cortana geboten, was in den nachfolgenden technischen Hinweisen zur Windows Suche nicht weiter betrachtet wird.

<sup>1</sup> https://support.microsoft.com/de-de/help/4468233/cortana-and-privacy-microsoft-privacy

#### Datenübermittlung als Risiko

Ein Klick auf die "Windows Taste" auf der Tastatur oder auf das Windows Symbol FEI genügt bereits, um schnell nach einem Dokument oder einem Programm zu suchen. Die Windows Suche versucht dabei beim Eintippen passende Ergebnisse und Vorschläge zu suchen und uns vorzuschlagen. Diese Vorschläge stammen aus einer kontinuierlichen Kommunikation mit einer externen Stelle (s. unten im Anhang: Netzwerkmonitoring).

#### Zusammenfassung

Bei einer Standardinstallation von Windows 10 (unabhängig von der Edition) erfolgt bei einer Windows-Suche eine Übermittlung der Suchbegriffe an externe Server. Zusätzlich zu den Suchbegriffen, die durchaus sensible personenbezogene Daten enthalten können, werden weitere Metadaten, ähnlich wie beim Webbrowser, an den Suchdienst Bing übermittelt. Als Ergebnis erhalten wir Vorschläge zurück, auf die wir u.U. unabsichtlich klicken könnten.

Im Sinne eines datenschutzfreundlichen Betreibens der Systeme, sollten soweit wie möglich Einstellungen vorgenommen werden, die einen datensparsamen Betrieb gewährleisten und Datenübermittlungen, die nicht erforderlich sind, egal welcher Art, unterbinden.

## 2. Möglichkeiten zur Konfiguration

Folgende Möglichkeiten zur Konfiguration der Funktionen stehen zur Verfügung.

**Achtung!** Jede Veränderung des Systems kann dazu führen, dass ggf. benötigte Dienste oder Funktionen nicht mehr ordnungsgemäß ausgeführt werden können oder nicht mehr verfügbar sind.

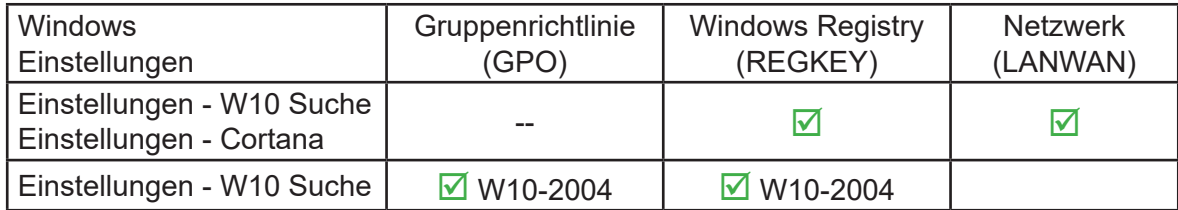

Die Websuche kann ab einer Windows 10 Version 1803 **nicht mehr über die Gruppenrichtlinie** deaktiviert werden. Eine Deaktivierung ist jedoch noch über die Windows Registry möglich.

Der Registry Schlüssel "HKEY CURRENT USER" bezieht sich auf den angemeldeten Benutzer (Benutzerprofil) und muss für jeden Benutzer, der sich am System anmelden darf, gesetzt werden.

#### **Windows 10 Version 1909**

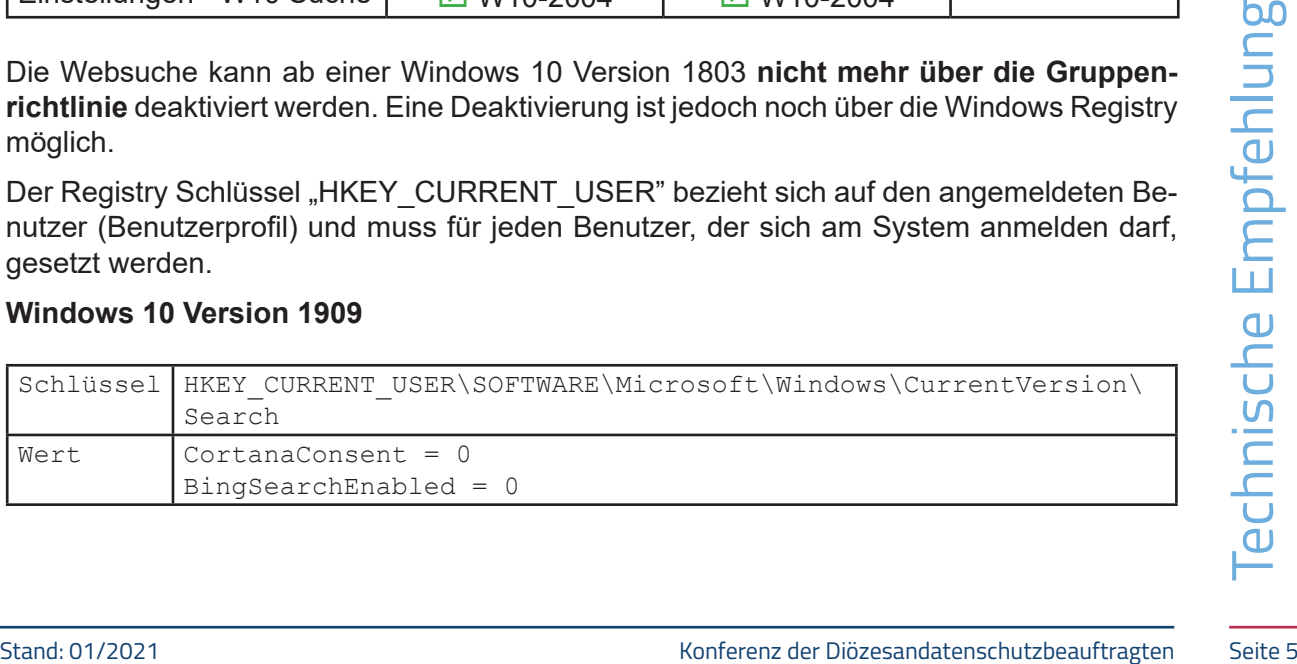

Konferenz der Diözesandatenschutzbeauftragten der Katholischen Kirche Deutschlands

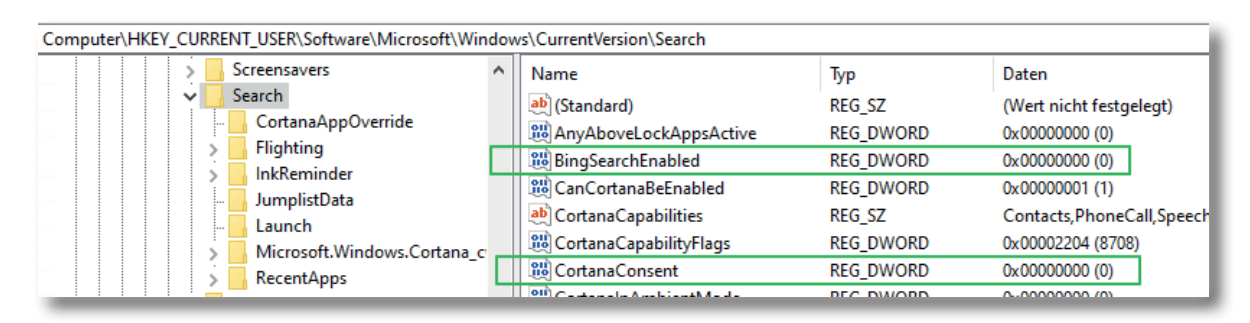

**E**rgebnis der Konfiguration siehe unten.

### **Windows 10 Version 2004** (Neuer Schlüssel!)

Beim Test und einer Analyse hat sich gezeigt, dass die o.g. Registry-Schlüssel auch in der Version 2004 noch funktioniert haben. Das könnte ggfs. an einem Upgrade von einer Windows 10 Version 19xx auf die Version 2004 liegen und kann sich bei einer frischen Installation anders verhalten.

Vorzugsweise sollte auf die neue Konfiguration umgestellt werden oder diese zusätzlich zur Konfiguration 1909 ergänzt werden.

Zu beachten ist, dass die neue Konfiguration nicht sofort (gegenüber der Version 1909) wirksam wird, sondern erst nach einem Neustart oder durch beenden des Services "SearchApp.exe" über die Windows Taskliste. Alternativ kann auch folgender Befehl verwendet werden:

taskkill /im SearchApp.exe /F

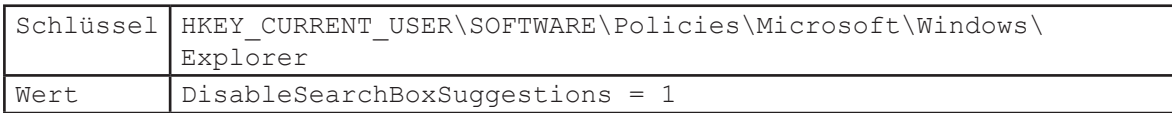

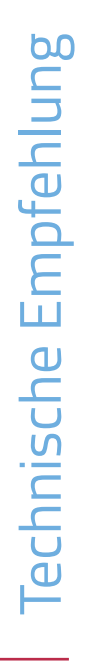

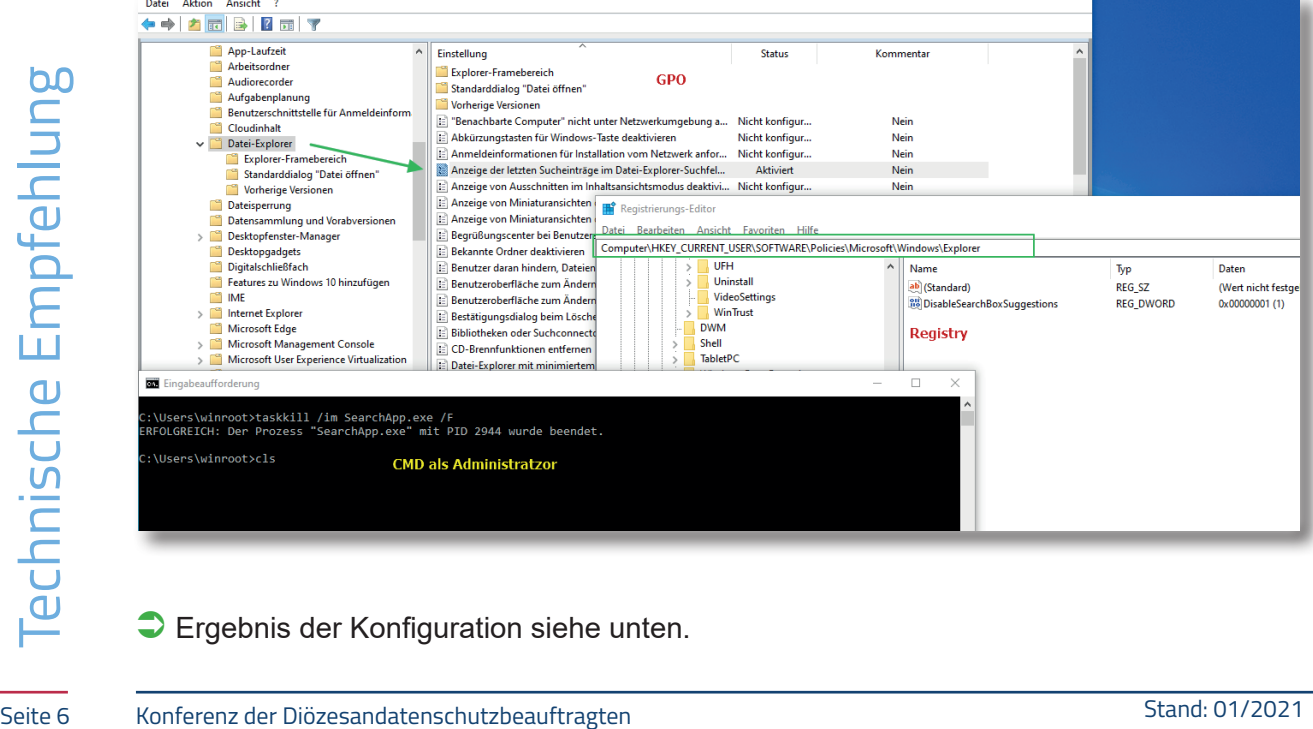

**E**rgebnis der Konfiguration siehe unten.

## Ergebnis nach Konfiguration

### Windows 10 Pro **Version 1909**

b) Eine Konfiguration wurde mit Hilfe der Registry und den hier genannten Werten durchgeführt.

### Windows 10 Pro **Version 2004**

- a) Eine Konfiguration wurde mit Hilfe der Registry und den hier genannten Werten durchgeführt.
- b) Eine Konfiguration wurde mit Hilfe der Gruppenrichtlinien-Verwaltung durchgeführt.

Eine erneute Analyse ergab, dass danach keine Daten während des Eintippens bei der Windows-Suche nach außen übermittelt werden. Weiterhin sind keine Vorschläge während der Sucheingabe ersichtlich (s. Analyse im Anhang).

Damit konnte eine Datenübermittlung in Windows 10 an den Suchdienst Bing weitestgehend deaktiviert werden. Ein weiterer Nutzen in einer größeren Umgebung ist eine Reduzierung der Netzwerklast (Netzwerk Datentransfer) durch nicht erforderlichen Datentransfer.

## 3. Abgrenzung/wichtiger Hinweis

Windows 10 ist nach einer frischen Standardinstallation standardmäßig nicht datenschutzfreundlich eingerichtet. Zu beachten ist außerdem, dass viele Einstellungen sich nur auf den aktuell angemeldeten Benutzer (Benutzerprofil) beziehen. Sobald sich ein neuer Benutzer an ein Windows 10 System anmeldet und ein "frisches" Benutzerprofil eingerichtet wird (weil es den Benutzer auf dem System noch nicht gab), werden hier Standardvorgaben eingerichtet, die wiederum auf eine datenschutzfreundliche Konfiguration hin zu überprüfen sind und ggfs. entsprechende Einstellungen vorzunehmen sind.

**Windows 10 stellt viele Einstellungen zur Verfügung, die einen datenschutzfreundlichen Betrieb ermöglichen.** Viele Einstellungen können direkt mit den entsprechenden Schaltern in den Windows-Einstellungen vorgenommen werden. Einige Einstellungen für einen datensparsamen Betrieb können nur mit Hilfe der System Registry oder auf Netzwerkebene reglementiert werden. Für eine zentrale Konfiguration der Windows 10 Clients in einer Organisation ist eine Konfiguration per Gruppenrichtlinie und Netzwerk nach einem betrieblichen Betriebskonzept/IT-Sicherheitskonzept die empfohlene Variante.

Werkebene reglementiert werden. Für eine zentrale Konfiguration der Windows 10 Clients<br>
in einer Organisation ist eine Konfiguration per Gruppenrichtlinie und Netzwerk nach einem<br>
Alle Einstellungen und Systemkonfiguration Alle Einstellungen und Systemkonfigurationen sollten von einem Fachmann durchgeführt werden und unbedingt vorher und nachher auf einem System getestet werden. Änderungen an der Konfiguration, speziell durch Anpassung oder Veränderung von Einträgen in der Windows Registry, können unvorhersehbaren Betriebsprobleme verursachen bis hin zu Systemabstürzen und einer Nichtverfügbarkeit von Funktionen und Diensten. Vor dem Bearbeiten der Registry sollte ein Systemwiederherstellungspunkt angelegt werden und entsprechende Änderungen dokumentiert werden. Keine Gewähr auf Vollständigkeit und ggfs. weitere Konfigurationsmöglichkeiten.

Ferner ist zu berücksichtigen, dass sich durch die monatlich von Microsoft herausgegebenen Updates Änderungen an den vorgenommenen Einstellungen ergeben können.

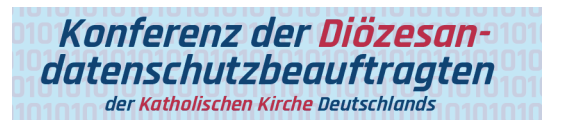

- 4. Referenzen<sup>2</sup>
- [1] <https://support.microsoft.com/de-de/help/4468233/cortana-and-privacy-microsoft-privacy>
- [2] [https://www.bsi.bund.de/SharedDocs/Downloads/DE/BSI/Grundschutz/Kompendium\\_](https://www.bsi.bund.de/SharedDocs/Downloads/DE/BSI/Grundschutz/Kompendium_Einzel_PDFs_2021/07_SYS_IT_Systeme/SYS_2_2_3_Clients_unter_Windows_10_Edition_2021.html) Einzel PDFs\_2021/07\_SYS\_IT\_Systeme/SYS\_2\_2\_3\_Clients\_unter\_Windows\_10 [Edition\\_2021.html](https://www.bsi.bund.de/SharedDocs/Downloads/DE/BSI/Grundschutz/Kompendium_Einzel_PDFs_2021/07_SYS_IT_Systeme/SYS_2_2_3_Clients_unter_Windows_10_Edition_2021.html)

## 5. Anlage für den bDSB/IT-Sicherheitsbeauftragten

Dies ist ein Arbeitspapier für den bDSB/IT-SiBe, mit dem er/sie den Nachweispflichten nachkommen kann.

Risikoeinschätzung und **Dokumentation der Nachweispflichten** laut § 7 Abs. 2 KDG sowie Art. 5 Abs. 2 DS-GVO.

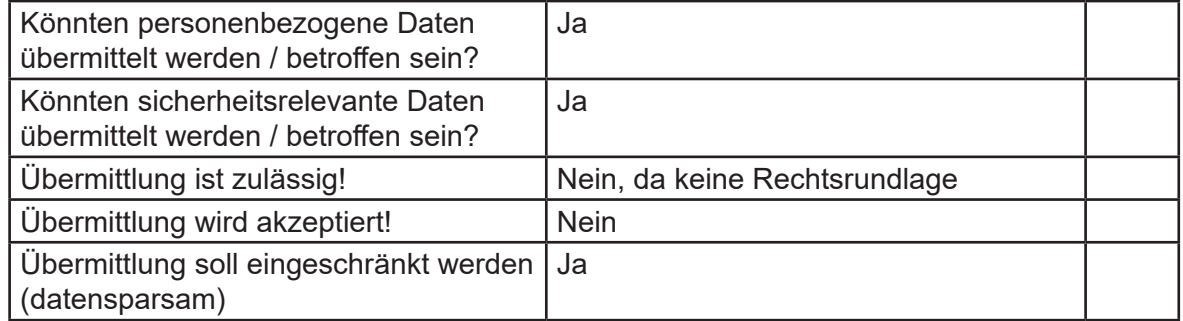

Interne Bemerkungen

2 Referenz-URL bzw. Hyperlinks gültig und abgerufen am 02.07.2021

## 6. Anhang: Netzwerkmonitoring

Analyse einer Suche nach einem Dokument

Weshalb empfohlen wird, die standardmäßig aktivierte Windows Web-Suche soweit wie möglich einzuschränken und diese ein Risiko bedeuten kann, soll eine Datenverkehrs-Analyse aufzeigen. Eine solche Analyse ist nur mit einer speziellen netzforensischen technischen Umgebung möglich.

Erstaunlich ist, dass bereits eine Datenübermittlung an externe Server während des Eintippens erfolgt. Bei jedem neu eingetippten Buchstaben wird eine Verbindung zum Suchdienst Bing hergestellt. Als Beispiel nehmen wir einmal an, dass wir wichtige Dokumente suchen. Eine Betrachtung der vielen Metadaten, die übermittelt werden, ist nicht Gegenstand dieses Beispiels.

Wir tippen ein:

Wir tippen ein:

**patientenakte angela meyer**

#### **kündigung bill gates**

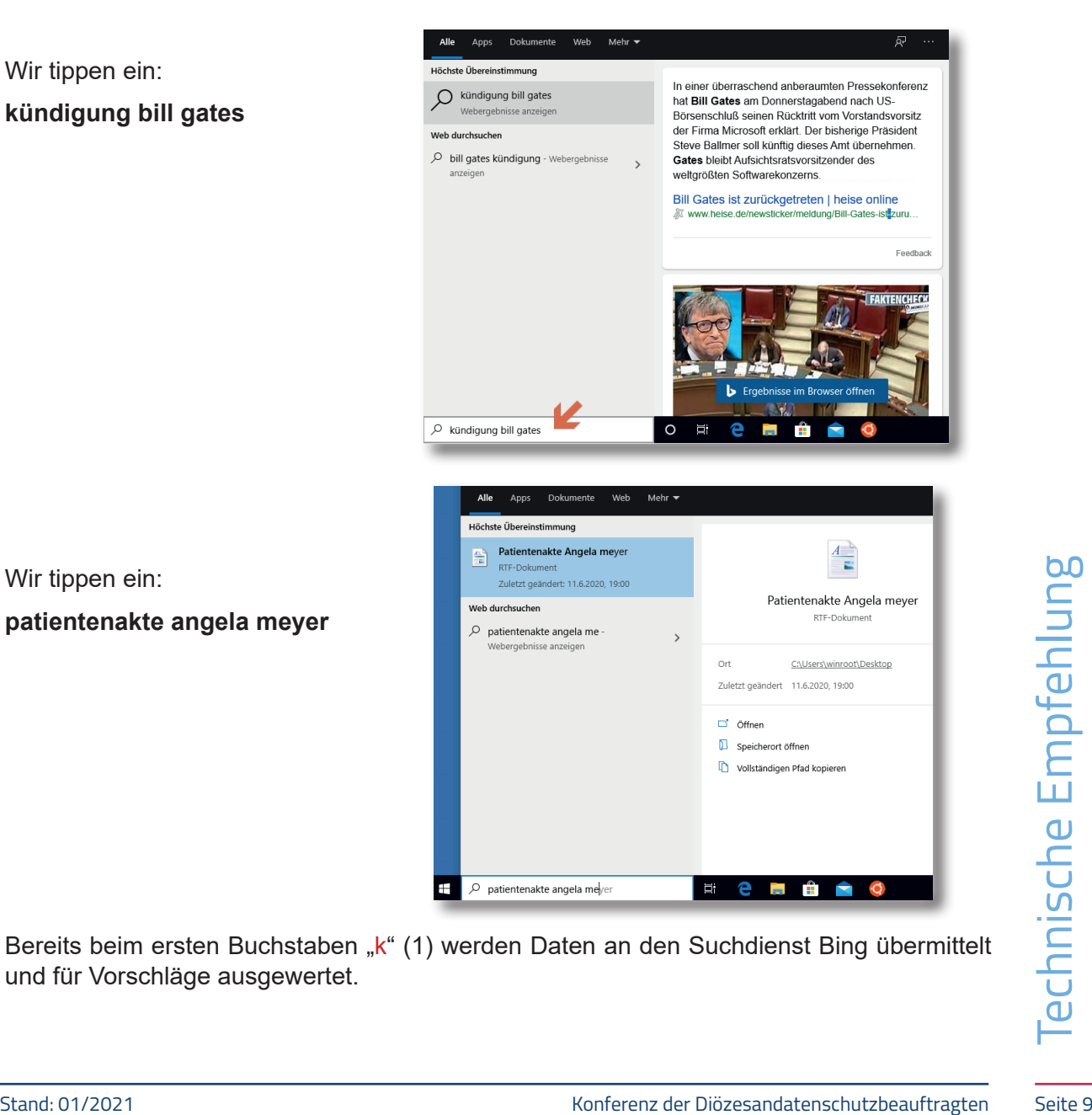

Bereits beim ersten Buchstaben "k" (1) werden Daten an den Suchdienst Bing übermittelt und für Vorschläge ausgewertet.

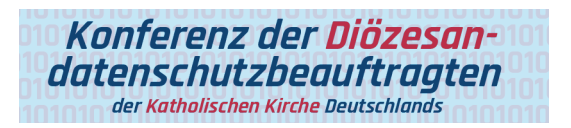

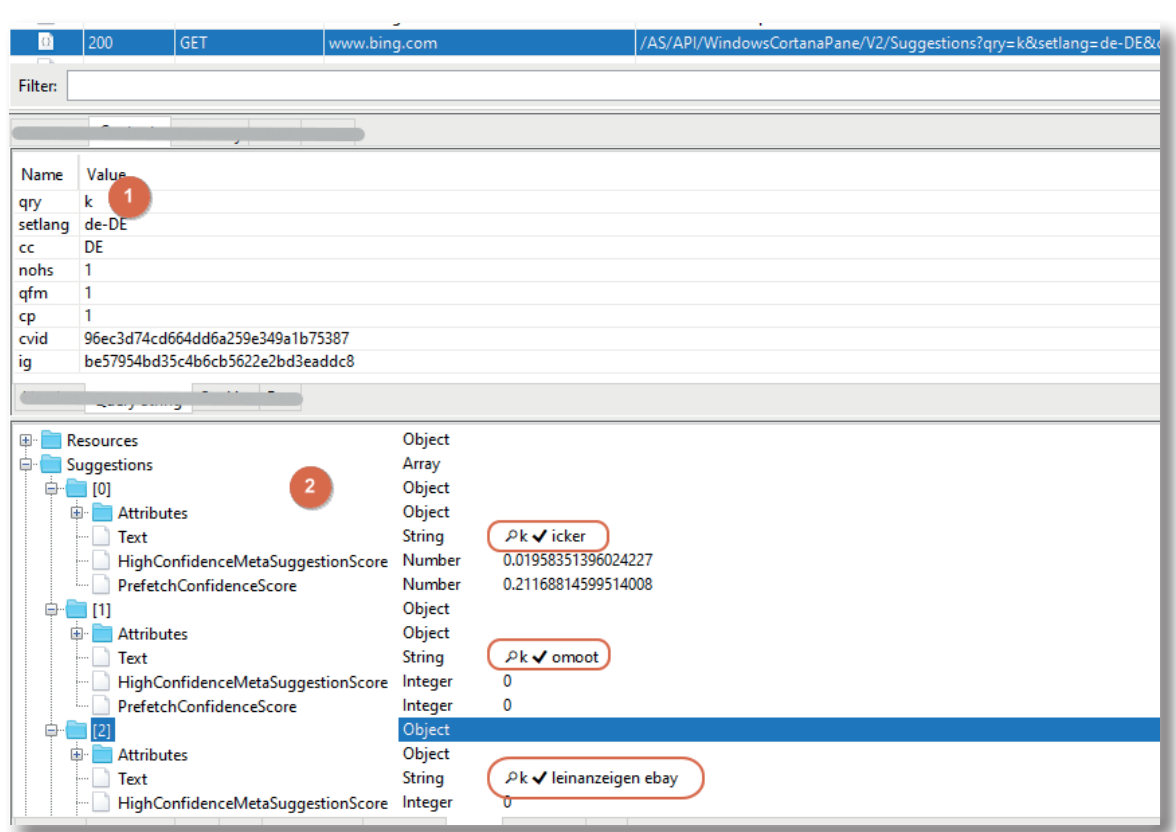

Als Rückgabe erhalten wir daraufhin Vorschläge (2) zum eingetippten Buchstaben/Wort.

Einmal verschrieben "kpü" und die zurückgelieferten Vorschläge werden aktualisiert. In dem Fall gibt es keine Vorschläge.

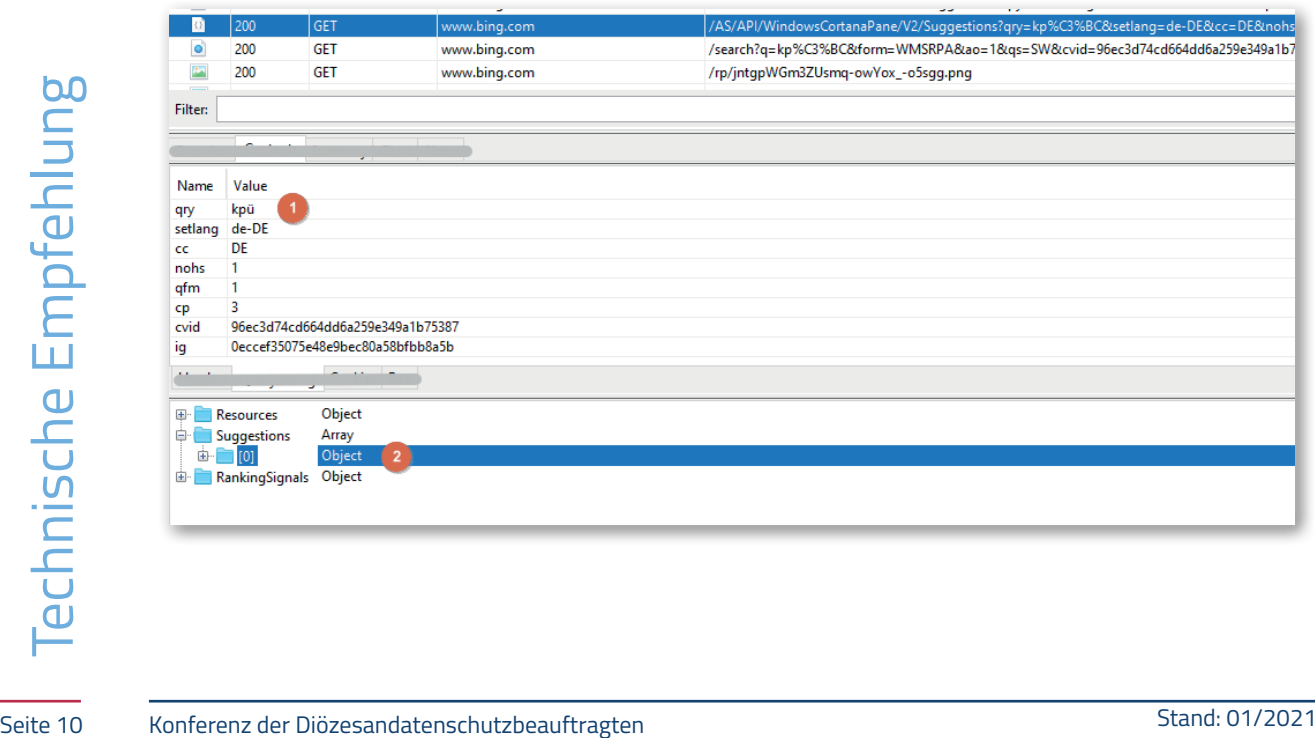

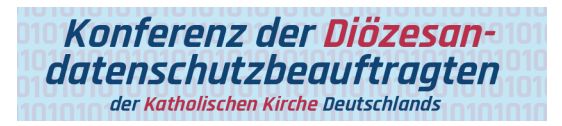

Beim weiteren Eintippen (Schreiben) "künd" erhalten wir erneut entsprechende Vorschläge.

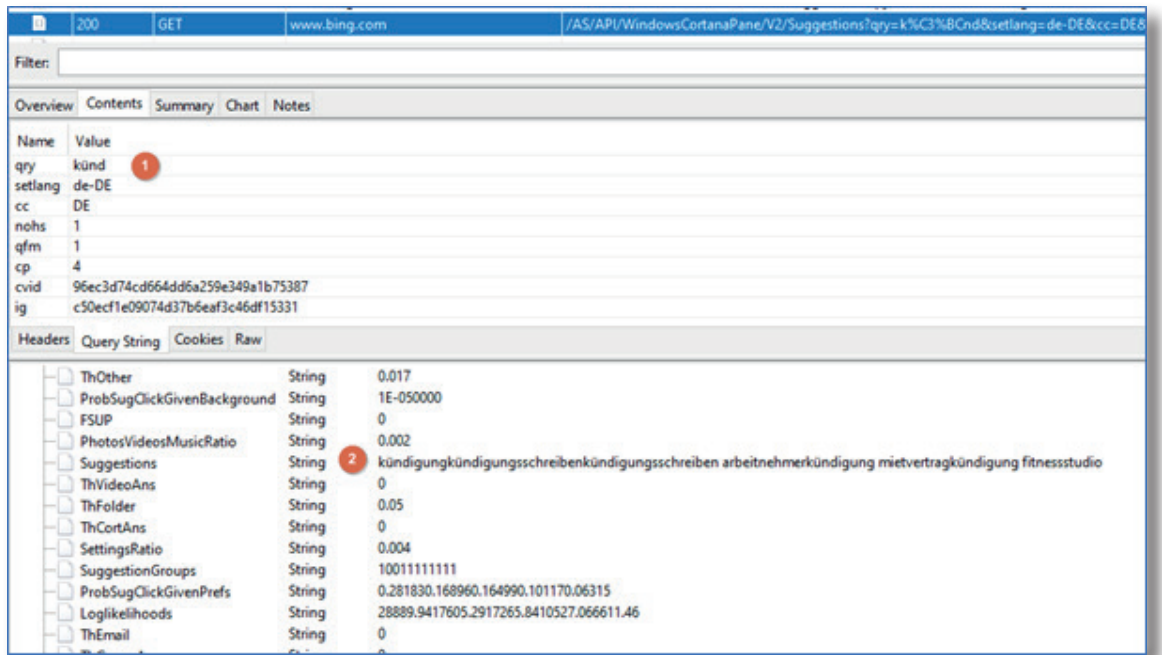

Am Beispiel einer zweiten Suche, soll nach einem **Patienten Dokument** gesucht werden, welches sich auf dem Desktop befindet. Dieses wird zwar schnell angezeigt, aber auch hier gelangen Informationen während des Eintippens nach außen zum Suchdienst Bing.

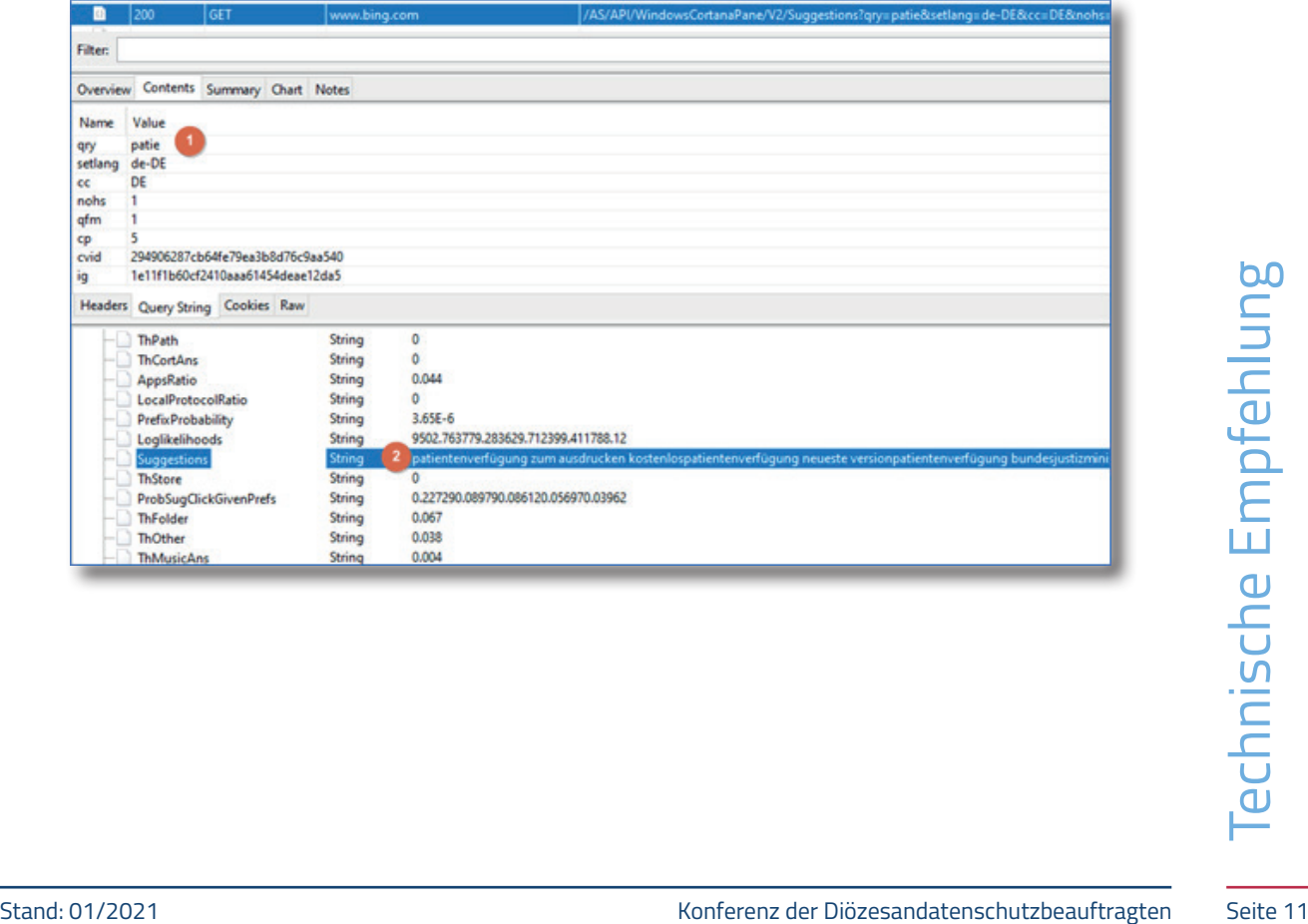

Nicht zuletzt führt die Deaktivierung der Suchvorschläge zu einer Reduktion der Datenübertragung. Im Beispiel von "patientenakte angela meyer" im gewählten Setting von: 1855KB, Zeit ca. 47s

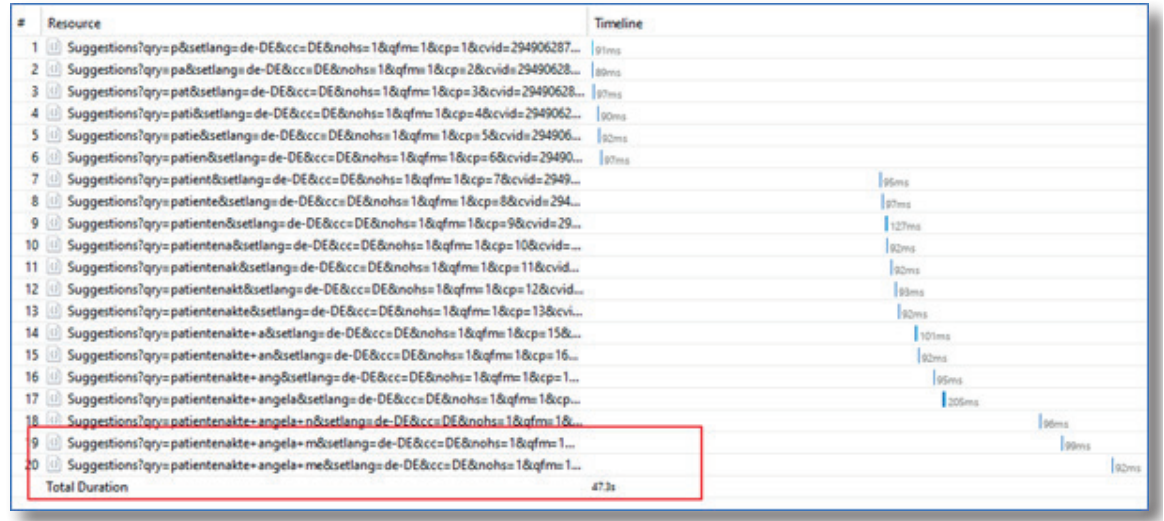

Ergebnis nach Konfiguration von Windows 10 Pro Version 1909

Nach erfolgter Konfiguration werden während des Eintippens bei der Windows-Suche nach außen keine Daten mehr übermittelt.

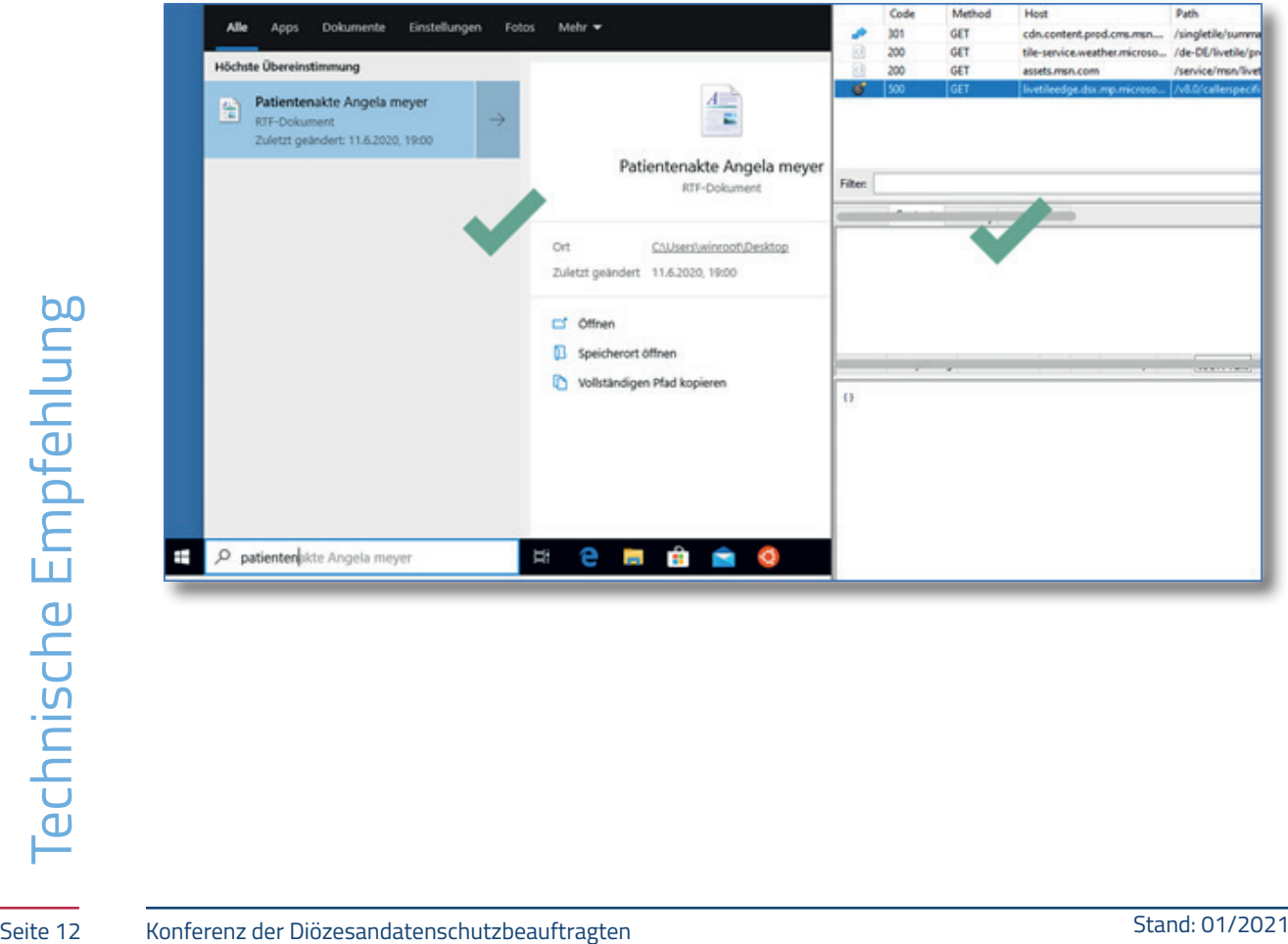

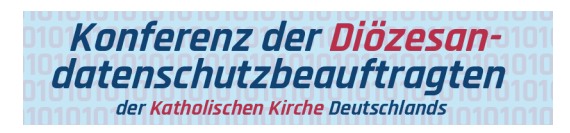

Ergebnis nach Konfiguration von Windows 10 Pro Version 2004

Vor einer Konfiguration der Suche werden Ergebnisse aus dem Web geliefert.

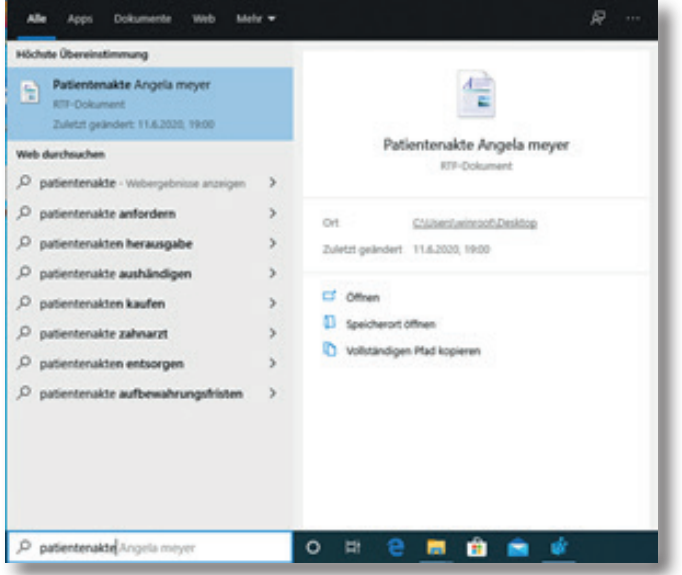

Ergebnis nach Konfiguration mit Registry Schlüssel oder per Gruppenrichtlinie.

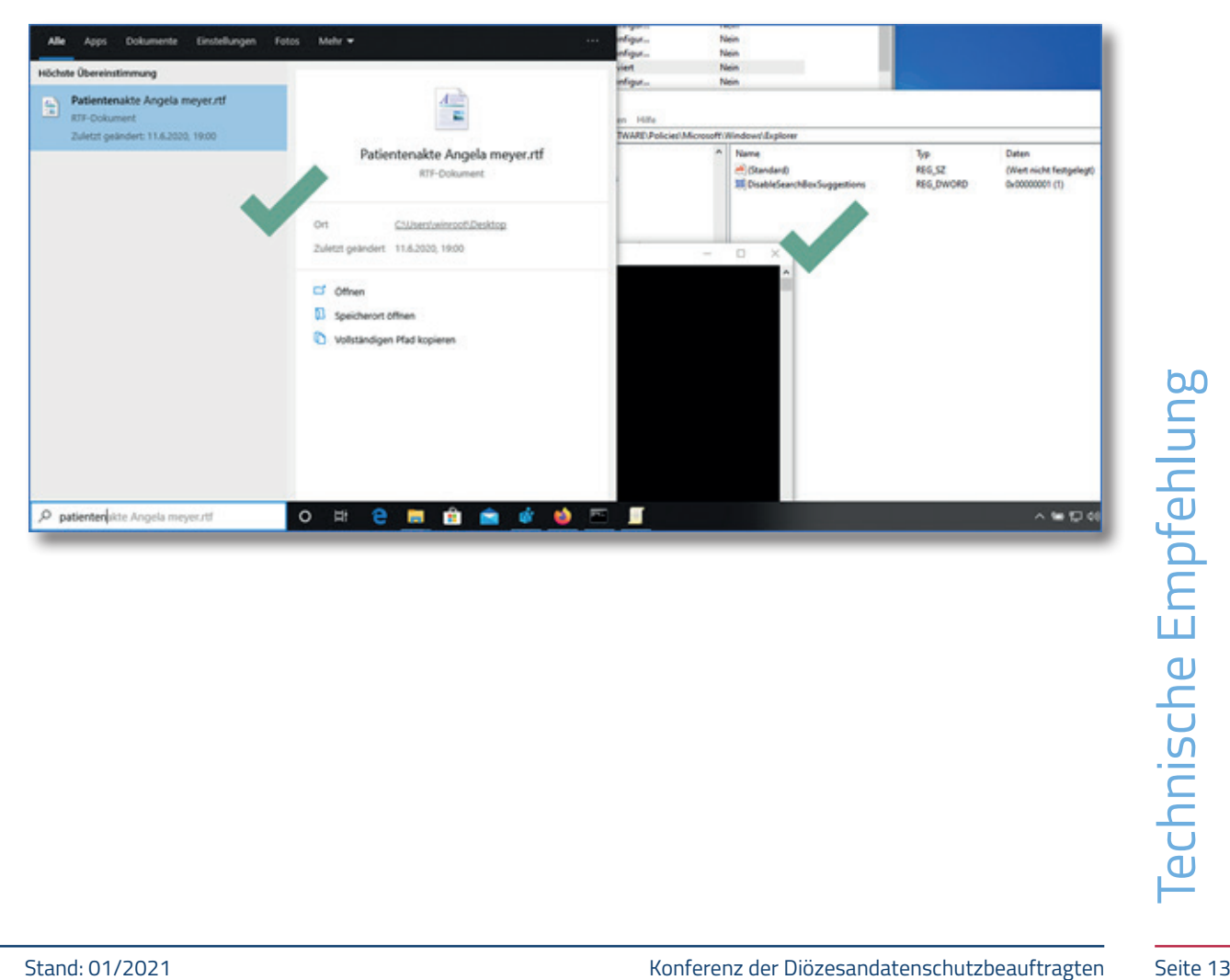

## In dieser Reihe sind erschienen:

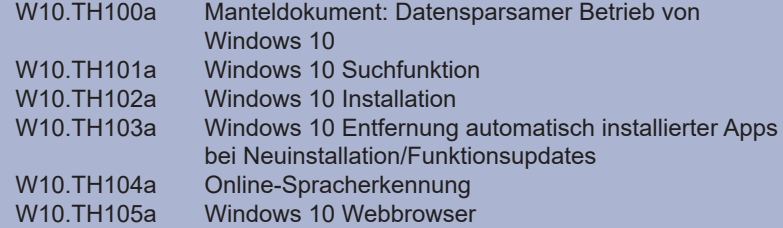

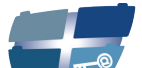

**Katholische Datenschutzaufsicht Nord** 

Katholische Datenschutzaufsicht Nord für das Erzbistum Hamburg, die Bistümer Hildesheim und Osnabrück und das Bischöflich Münstersche Offizialat in Vechta i.O.

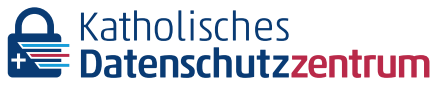

Katholisches Datenschutzzentrum (KdöR) als Datenschutzaufsicht der nordrhein-westfälischen (Erz-)Diözesen und für den Verband der Diözesen Deutschlands

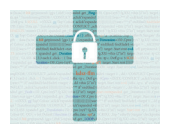

Katholisches Datenschutzzentrum Frankfurt/ Main (KdöR) als Datenschutzaufsicht für die (Erz-)Diözesen Freiburg, Fulda, Limburg, Mainz, Rottenburg-Stuttgart, Speyer und Trier

Kirchliche Datenschutzaufsicht für die ostdeutschen Bistümer und den Katholischen Militärbischof

Gemeinsame Datenschutzaufsicht der bayrischen (Erz-) Diözesen

Diese Schriftenreihe wird gemeinsam herausgegeben von